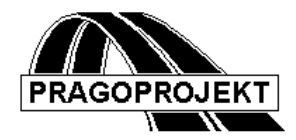

# ROADPAC'14

**PROGRAM RP46**

**Setting up of corridor grading details**

*User Guide*

**Release 25. 02. 2014**

**©** Pragoprojekt a.s. 1986-2014

PRAGOPROJEKT a.s., 147 54 Praha 4, K Ryšánce 16

# *1. Introduction*

Program SETTING UP OF CORRIDOR GRADING DETAILS is a part of program system ROADPAC. The program is an instrument to calculate coordinates of formation detailed points, points on cut slopes, points on embankment slopes, drains position etc. in range of construction limits of road defined by corridor cross section file (.SPR). Calculation of point coordinates is performed from corridor cross section file, converting to absolute coordinate system. That is the reason why the horizontal alignment file (.SHB) is necessary to be available during starting the calculation.

The calculation output is a listing that includes strings of coordinates of chosen elements of corridor cross section. (Ditch bottom left, Ditch bottom Right etc., see description of input dialog in this text below.) The output can be directly used for numeric control graders.

## *1.1 Processed data files*

### **Input files:**

- .V46 input data
- .SHB horizontal alignment file
- .SPR corridor cross section file

## **Output files:**

.L46 - Output listing

# *2. Input data*

The input data are processed by filling and editing of tables or to click on controls placed on forms appearing on the computer display. Display operation is described in special user guide. See chapter "Introduction". Forms usually incorporate common control part, graphical part if it is useful and input data part. A Picture box, if is placed on form, serve to display immediate results.

## *2.1 Block of control Data*

Is shown by click on INPUT DATA button from main menu as following:

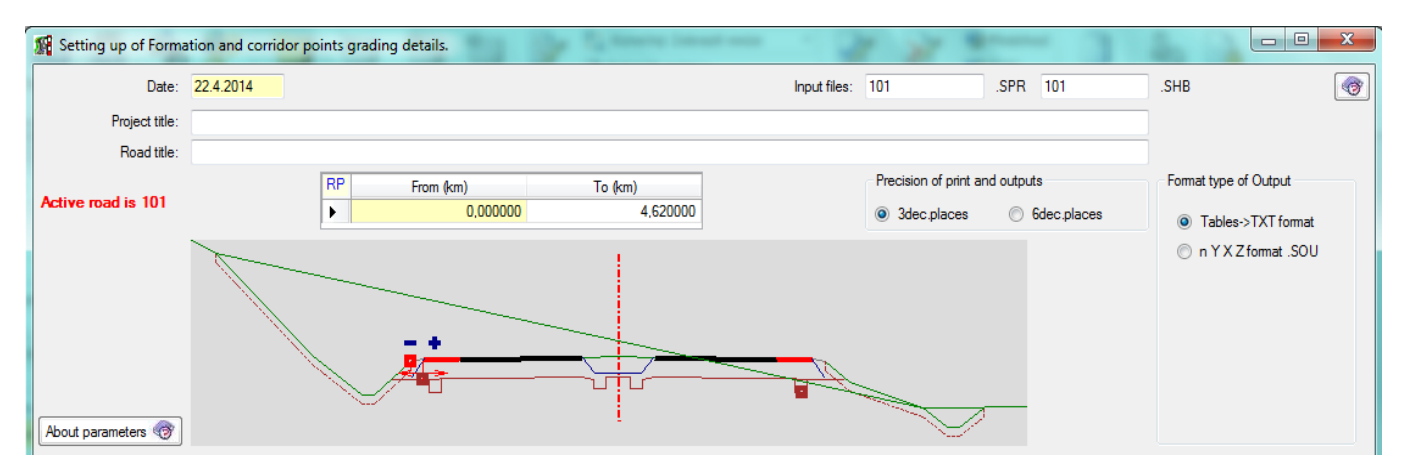

#### **Meaning of individual items is following:**

**Date** is date of input data specification

**Input files: Horizontal Alignment** and **Cross Section** file names need not to be specified. In case that file name is not given, the program takes over the standard name 'active road' from the main menu.

#### **Chainage From, Chainage To**

Chainage defines an interval where are processed cross sections elaborated in cross section file ( .SPR). Both data are specified in km. When value of both data is 0 all cross section from cross section file .SPR will be processed.

#### **Precision of print and outputs**

- $\square$  Means 3 decimal places
- $\checkmark$  Means 6 decimal places

#### **Format type of outputs**

- $\square$  Means output to tables of .TXT file type
- $\checkmark$  Means output to Y, X, Z coordinates to .SOU file type

#### *2.2 Parameters*

User can simply choose which element of cross section is required to process.

- $\Box$  Coordinates of an item is not required
	- $\checkmark$  coordinates of an item is required with pseudo graphic checking

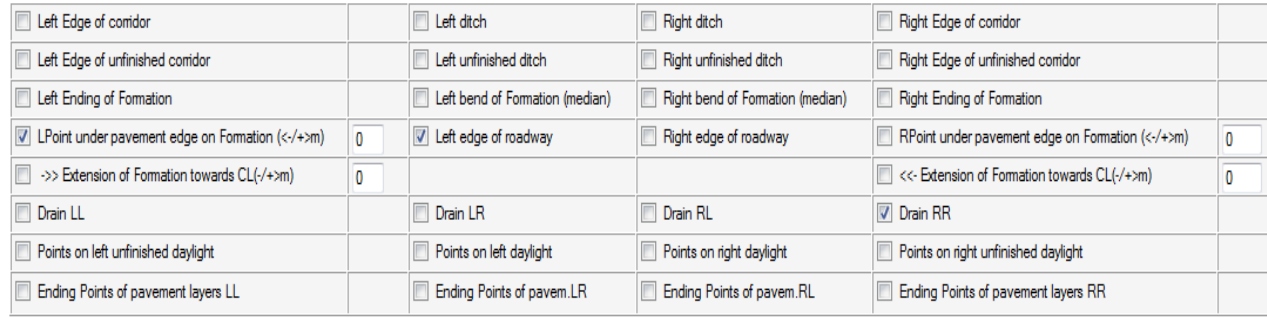

# *3. Description of Output Listings*

The output listing is created during the run of program RP46 and saved into the file 'road'.L46 or to simple 'road' .SOU file according user options. Its printing can be controlled from the main menu.

Output listing includes following information: Protocol about calculated coordinates X, Y, Z of chosen points in all corridor cross sections in specified range. Information about all chosen points of one cross section is written on one line. Listing has simple fixed format. Further post processing by a spreadsheet EXCEL is recommended.